## <span id="page-0-0"></span>BEZIT – 9. cvičení

#### Radek Janoštík

Univerzita Palackého v Olomouci

10. 4. 2024

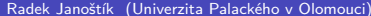

④ 重 ト ④ 重 ト

**←ロ ▶ ← 日 ▶** 

重

## VPN na platformě MikroTik

Mikrotik samozřejmě podporuje VPN, ukážeme si L2TP s IPSec

- Nastavení trochu složitější, budeme potřebovat:
	- $\triangleright$  Povolit nutné porty pro VPN na firewallu (WAN port)
	- ▶ Zajistit přiřazení IP adres klientům z VPN
	- ▶ Nastavit samotný L2TP server a IPsec
	- **Nastavit přihlašovací údaje pro klienty**
	- ▶ Zapnout APR-proxy na bridge

# Nastavení firewallu: ip firewall filter

- Potřebujeme povolit UDP porty 500 (IKE) a 1701
- Povolit příchozí protokoly ipsec-esp, ipsec-ah
- Nezapomenout přesunout pravidla nad pravidlo, které zahazuje příchozí komunikaci [admin@MikroTik] > ip firewall filter print Flags:  $X - \text{disabeled}$ ,  $I - \text{invalid}$ ,  $D - \text{dynamic}$ ...
	- 5 chain=input action=accept protocol=udp in-interface=ether1 dst-port=500
	- 6 chain=input action=accept protocol=udp in-interface=ether1 dst-port=1701
	- 7 chain=input action=accept protocol=ipsec-esp in-interface=ether1
	- 8 chain=input action=accept protocol=ipsec-ah in-interface=ether1
	- 9 ;;; defconf: drop all not coming from LAN chain=input action=drop in-interface-list=!LAN

...

- Zmenšíme pool IP adres současného DHCP poolu ip pool set dhcp ranges=192.168.88.2-192.168.88.200
- Vytvoříme nový pool pro klienty VPN
- Rozsah záměrně nedáváme úplný ip pool add name=vpn ranges=192.168.88.201-192.168.88.253

## L2TP server

- Vytvoříme nový PPP profil: PPP  $\rightarrow$  Profile ppp profile add name=l2tp local-address=192.168.88.254 remote-address=vpn dns-server=192.168.88.1 change-tcp-mss=yes interface-list=LAN bridge=bridge
- Nastavíme L2TP server: ppp  $\rightarrow$  Interface  $\rightarrow$  L2TP server

interface l2tp-server server set enabled=yes default-profile=l2tp use-ipsec=yes ipsec-secret="SuperTajnyPresharedKey" authentication=mschap1,mschap2

• Nastavíme parametry IPSec: ip  $\rightarrow$  ipsec  $\rightarrow$  proposals

ip ipsec proposal set default auth-algorithms=sha1 enc-algorithms=aes-256-cbc,aes-192-cbc,aes-128-cbc lifetime=30m pfs-group=modp1024

- Jednotlivé uživatele můžeme vytvářet v ppp  $\rightarrow$  secrets ppp secret add name=uzivatel password="uzivatelovoHeslo" profile=l2tp service=l2tp
- Zapneme ARP proxy na bridge interface bridge set bridge arp=proxy-arp
- Nyní již máme server nastavit, nastavíme klienta

## Nastavení klienta

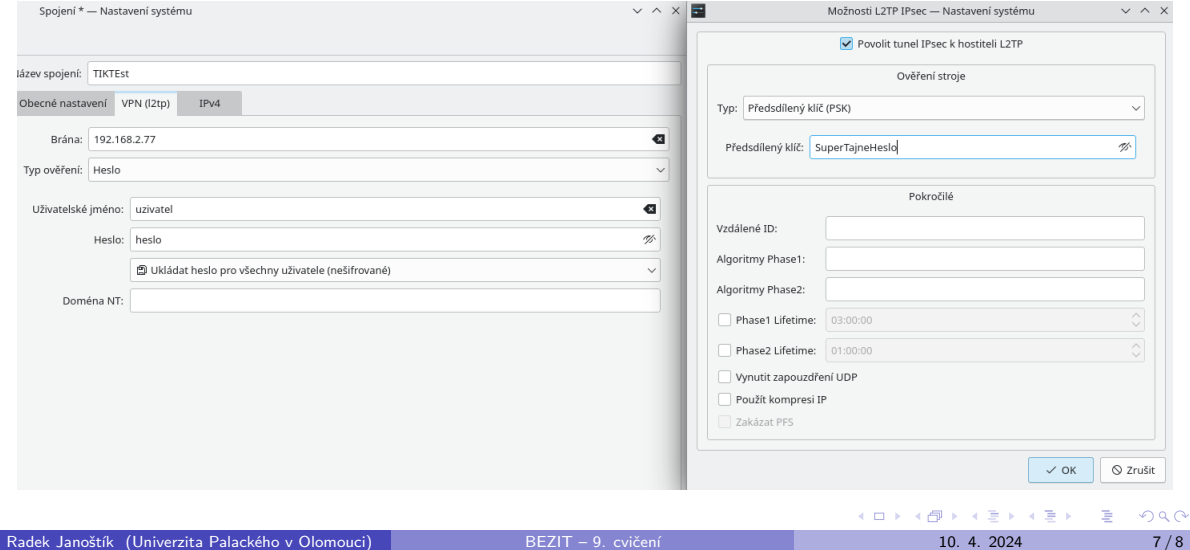

# <span id="page-7-0"></span>Úkol – Nastavení VPN na MikroTik jako brána do vnitřní sítě

#### Simulujte obdobné nastavení

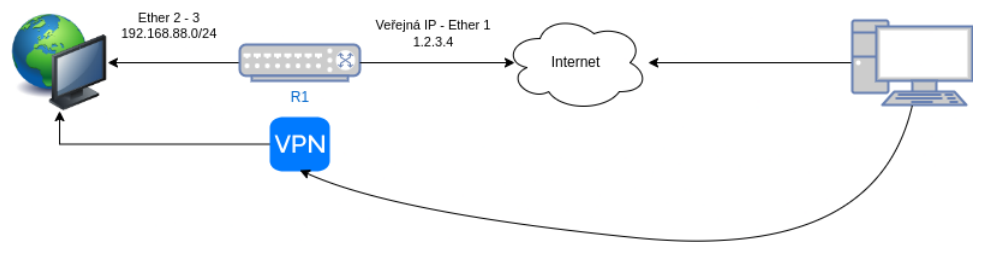

- Nastavte router tak, aby sloužil jako VPN brána
- Klienti, kteří se se na ni připojí se budou jevit, jakoby byli ve vnitřní síti
- Využijte L2TP a IPsec
- Odevzdání přímá ukázka
- Nebo screenshoty nastavení PC (ip a), ping do vnitřní sítě, nastavení VPN na klientovi